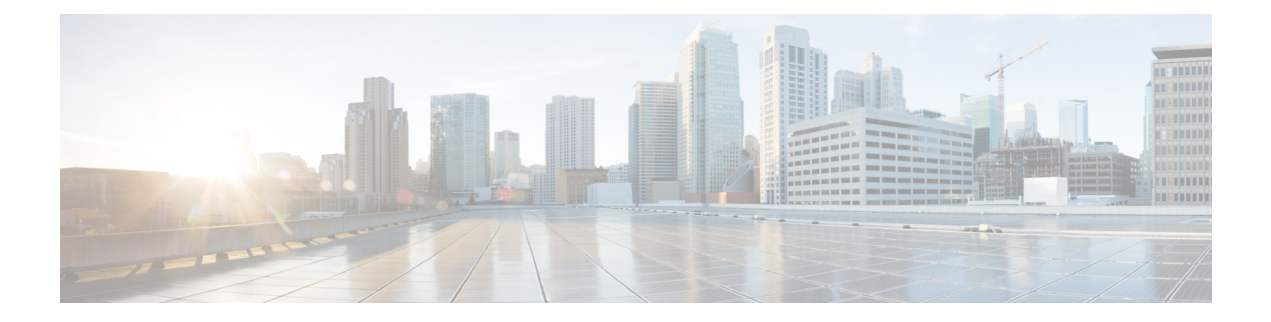

# **Advanced-Mode DOCSIS Set-Top Gateway 1.2 for the Cisco CMTS Routers**

The Advanced-Mode DOCSIS Set-Top Gateway (A-DSG) Issue 1.2 introduces support for the latest DOCSIS Set-Top specification from CableLabs<sup>™</sup>, to include the following enhancements:

- *DOCSIS Set-top Gateway (DSG) Interface Specification*
- A-DSG 1.2 introduces support for the DOCS-DSG-IF MIB.

Cisco A-DSG 1.2 is certified by CableLabs<sup>™</sup>, and is a powerful tool in support of latest industry innovations. A-DSG 1.2 offers substantial support for enhanced DOCSIS implementation in the broadband cable environment. The set-top box (STB) dynamically learns the overall environment from the Cisco CMTS router, to include MAC address, traffic management rules, and classifiers.

#### **Finding Feature Information**

Your software release may not support all the features documented in this module. For the latest feature information and caveats, see the release notes for your platform and software release. To find information about the features documented in this module, and to see a list of the releases in which each feature is supported, see the Feature Information Table at the end of this document.

Use Cisco Feature Navigator to find information about platform support and Cisco software image support. To access Cisco Feature Navigator, go to [http://tools.cisco.com/ITDIT/CFN/.](http://tools.cisco.com/ITDIT/CFN/) An account on [http://](http://www.cisco.com/) [www.cisco.com/](http://www.cisco.com/) is not required.

#### **Contents**

- Hardware [Compatibility](#page-1-0) Matrix for Cisco cBR Series Routers, page 2
- Prerequisites for [Advanced-Mode](#page-1-1) DSG Issue 1.2, page 2
- Restrictions for [Advanced-Mode](#page-2-0) DSG Issue 1.2, page 3
- Information About [Advanced-Mode](#page-3-0) DSG Issue 1.2, page 4
- How to Configure [Advanced-Mode](#page-5-0) DSG Issue 1.2, page 6
- How to Monitor and Debug the [Advanced-mode](#page-20-0) DOCSIS Set-Top Gateway Feature, page 21
- Configuration Examples for [Advanced-Mode](#page-23-0) DSG, page 24
- Additional [References,](#page-26-0) page 27
- Feature Information for [Advanced-Mode](#page-27-0) DSG 1.2 for the Cisco CMTS Routers, page 28

# <span id="page-1-0"></span>**Hardware Compatibility Matrix for Cisco cBR Series Routers**

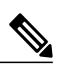

**Note**

The hardware components introduced in a given Cisco IOS-XE Release are supported in all subsequent releases unless otherwise specified.

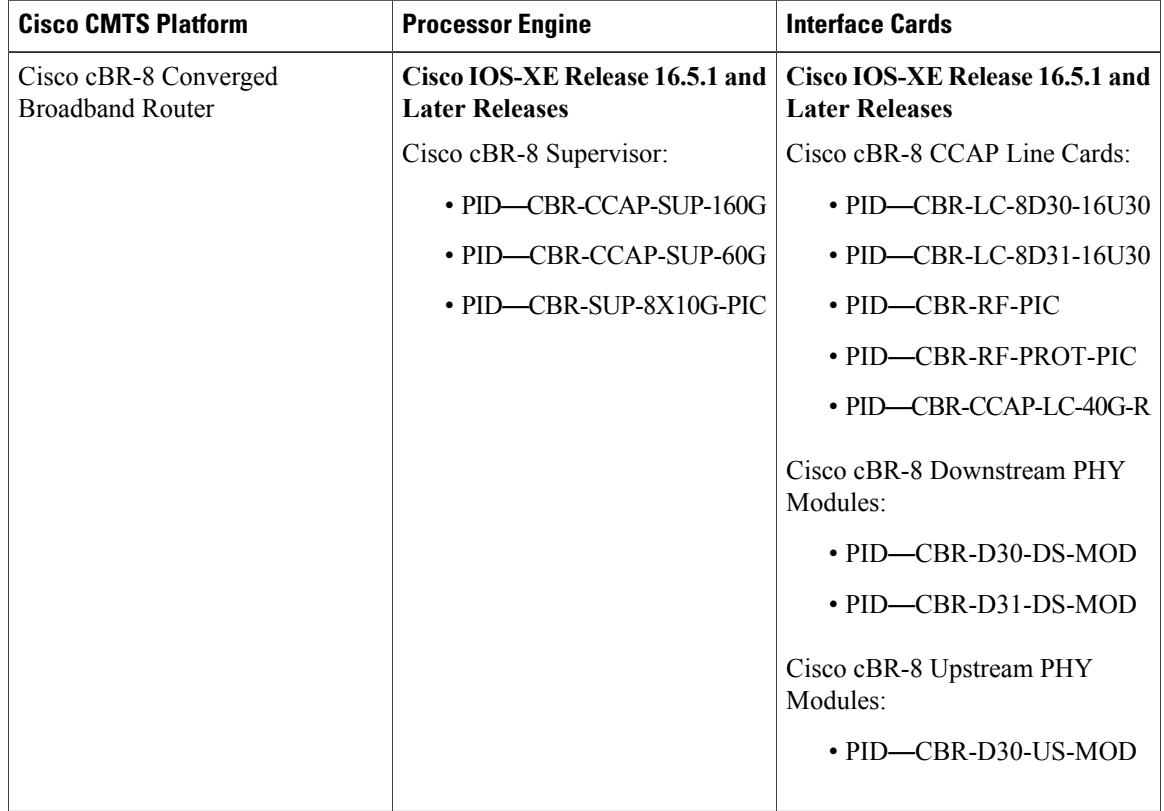

#### **Table 1: Hardware Compatibility Matrix for the Cisco cBR Series Routers**

# <span id="page-1-1"></span>**Prerequisites for Advanced-Mode DSG Issue 1.2**

No special equipment or software is needed to use the Advanced-Mode DSG Issue 1.2 feature.

# <span id="page-2-0"></span>**Restrictions for Advanced-Mode DSG Issue 1.2**

This section contains restrictions that are specific to A-DSG 1.2 on a Cisco CMTS router.

### **DSG Configuration File Transfer Operations**

DSG 1.2 does not support the copying of a DSG configuration file from a TFTP server, file system, or bootflash to the running configuration.

### **Multicast Configuration Restrictions**

IP multicasting must be configured for correct operation of A-DSG 1.2. Specifically, IP multicast routing must be set in global configuration. Also, IPPIM must be configured on all bundle interfaces of cable interfaces that are to carry multicast traffic.

See the [Configuring](#page-5-1) the Default Multicast Quality of Service, on page 6 and the [Configuring](#page-12-0) IP Multicast [Operations,](#page-12-0) on page 13 for additional Multicast information and global configurations supporting DSG.

### **NAT for DSG Unicast-only Mapping**

A-DSG 1.2 supports multicast IP addressing. However, it also supports unicast IP destination addresses. On the Cisco cBR-8 router, DSG 1.2 support is provided with the configuration of Network Address Translation (NAT) on the router, to include these settings:

- WAN interface(s) are configured with the **ip nat outside** command.
- Cable interface(s) are configured with the **ip nat inside** command.
- For each mapping, additional configuration includes the source static multicast IP address and the unicast IP address.

The unicast IP address is the unicast destination IP address of the DSG packets arriving at the Cisco CMTS router. The multicast IP address is the new destination IP address that is configured to map to one or a set of DSG tunnels.

# **PIM and SSM for Multicast**

When using Source Specific Multicast (SSM) operation in conjunction with A-DSG 1.2, the following system-wide configuration command must be specified:

#### • **ip pim ssm**

Refer to the [Configuring](#page-12-0) IP Multicast Operations, on page 13.

#### **Subinterfaces**

A-DSG 1.2 supports subinterfaces on the Cisco CMTS router.

# <span id="page-3-0"></span>**Information About Advanced-Mode DSG Issue 1.2**

A-DSG 1.2 offers these new or enhanced capabilities:

- A-DSG client and agent modes
- Advanced-mode MIBs supporting DSG 1.2, including the DOCS-DSG-IF-MIB
- Advanced-mode tunnels with increased security
- Cable interface bundling through virtual interface bundling
- Downstream Channel Descriptor
- IP multicast support
- Quality of Service (QoS)

### **DSG 1.2 Clients and Agents**

A-DSG 1.2 supportsthe DSG client and agent functions outlined by the CableLabs™ *DOCSIS Set-top Gateway (DSG) Interface Specification* , CM-SP-DSG-I05-050812.

### **FQDN Support**

You can specify either a fully-qualified domain name (FQDN) or IP address for A-DSG classifier multicast group and source addresses using the **cable dsg cfr** command in global configuration mode. We recommend that you use an FQDN to avoid modification of multicast group and source addresses when network changes are implemented.

This feature allows you to use a hostname (FQDN) in place of the source IP address using the **cable dsg cfr** command. For example, you have two A-DSG tunnel servers, in two locations, sending multicast traffic to the same multicast address. In this scenario, you can specify a hostname for the source IP address and let the DNS server determine which source is sending the multicast traffic.

If you configure an A-DSG classifier with a hostname, the Cisco CMTS router immediately verifies if the hostname can be resolved against an IP address using the local host cache. If not, the router does not enable the classifier until the hostname is resolved. If the hostname cannot be resolved locally, the router performs a DNS query to verify the DSG classifiers.

The FQDN format does not support static Internet Group Management Protocol (IGMP) join requests initiated on the Cisco CMTS router. The IGMP static group IP address created automatically under a bundle interface at the time of A-DSG configuration is not displayed in the **show running-config interface** command output. To display the A-DSG static groups configured under a bundle interface, use the **show cabledsg static-group bundle** command in privileged EXEC mode.

## **DSG Name Process and DNS Query**

Every DNS record contains a time to live (TTL) value set by the server administrator, and this may vary from seconds to weeks. The DSG name process supersedes the TTL value criterion to update A-DSG classifiers on the Cisco CMTS router.

The DSG name process enables the Cisco CMTS router to query the DNS server for faster classifier updates. To enable the Cisco CMTS router to perform a DNS query for an A-DSG classifier verification, you must configure one or more DNS servers using the **ip name-server** command in global configuration mode. You can also specify the DNS query interval using the **cable dsg name-update-interval** command in global configuration mode.

During a Cisco IOS software reload or a route processor switchover, the router may fail to query the DNS server if the interfaces are down, and the router may not wait for the interval specified using the **cable dsg name-update-interval** command to perform a DNS query. In this case, for an unresolved hostname, the router automatically performs a DNS query based on a system-defined (15 seconds) interval to facilitate faster DSG classifier updates. You cannot change the system-defined interval.

### **A-DSG Forwarding on the Primary Channel**

You can disable A-DSG forwarding per primary capable interface using the **cable downstream dsg disable** command in interface configuration mode. Primary capable interfaces include modular, integrated cable interfaces, and Cisco cBR-8 CCAP cable interfaces.

For example, assume the cable interface 7/1/1 has A-DSG enabled and has four modular channels attached to it. However, you want A-DSG forwarding enabled only on two of these four modular channels. You can exclude the channels of your choice using the cable downstream dsg disable command. For details on how to disable modular channels, see the Disabling A-DSG [Forwarding](#page-19-0) on the Primary Channel, on page 20.

**Note**

If A-DSG downstream forwarding is disabled on a primary capable interface, the router does not create multicastservice flows on the primary capable interface and stopssending Downstream Channel Descriptor (DCD) messages.

### **DOCSIS 3.0 DSG MDF Support**

Support for DOCSIS 3.0 DSG Multicast DSID Forwarding (MDF) is introduced using DSG DA-to-DSID Association Entry type, length, value (TLV 13) in the MAC domain descriptor (MDD) message to communicate the association between a downstream service identifier (DSID) and a group MAC address used for DSG tunnel traffic. This is automatically supported on the Cisco CMTS router.

DOCSIS2.0 hybrid CMs and DOCSIS3.0 CMs use Dynamic Bonding Change (DBC) to get DSID information from the Cisco CMTS router, whereas DOCSIS 2.0 DSG hybrid embedded CMs and DOCSIS 3.0 DSG embedded CMs get DSID information from the Cisco CMTS router through MDD messages.

To disable MDF capability on all DSG embedded cable modems, including DOCSIS 3.0 DSG and DOCSIS 2.0 DSG hybrid modems, use the cable multicast mdf-disable command with the dsg keyword in global configuration mode.

## **Source Specific Multicast Mapping**

Source Specific Multicast (SSM) is a datagram delivery model that best supports one-to-many applications, also known as broadcast applications. SSM is a core networking technology for the Cisco implementation of IP multicast solutions targeted for audio and video broadcast application environments.

The following two Cisco IOS components together support the implementation of SSM:

- Protocol Independent Multicast source-specific mode (PIM-SSM)
- Internet Group Management Protocol Version 3 (IGMPv3)

SSM mapping can be configured on Cisco CMTS routers.

For details on how to configure SSM mapping on a Cisco CMTS router, see the Source Specific [Multicast](http://www.cisco.com/en/US/docs/ios/12_3t/12_3t2/feature/guide/gtssmma.html) (SSM) [Mapping](http://www.cisco.com/en/US/docs/ios/12_3t/12_3t2/feature/guide/gtssmma.html) feature guide.

# <span id="page-5-0"></span>**How to Configure Advanced-Mode DSG Issue 1.2**

Advanced-mode DSG Issue 1.2 entails support for DSG tunnel configuration, to include global, WAN-side, and interface-level settings in support of Multicast.

### <span id="page-5-1"></span>**Configuring the Default Multicast Quality of Service**

According to DOCSIS 3.0, you must configure the default multicast quality of service (MQoS) when using the MQoS. This also applies to the DSG, which uses the MQoS by associating a service class name with the tunnel.

If the default MQoS is not configured, the DSG tunnel service class configuration is rejected. Similarly, if no DSG tunnel uses the MQoS, you are prompted to remove the default MQoS.

The CMTS selects the primary downstream channel to forward the multicast traffic when the default MQoS is configured and there is no matching MQoS group configuration. Otherwise, the wideband interface is used to forward the multicast traffic.

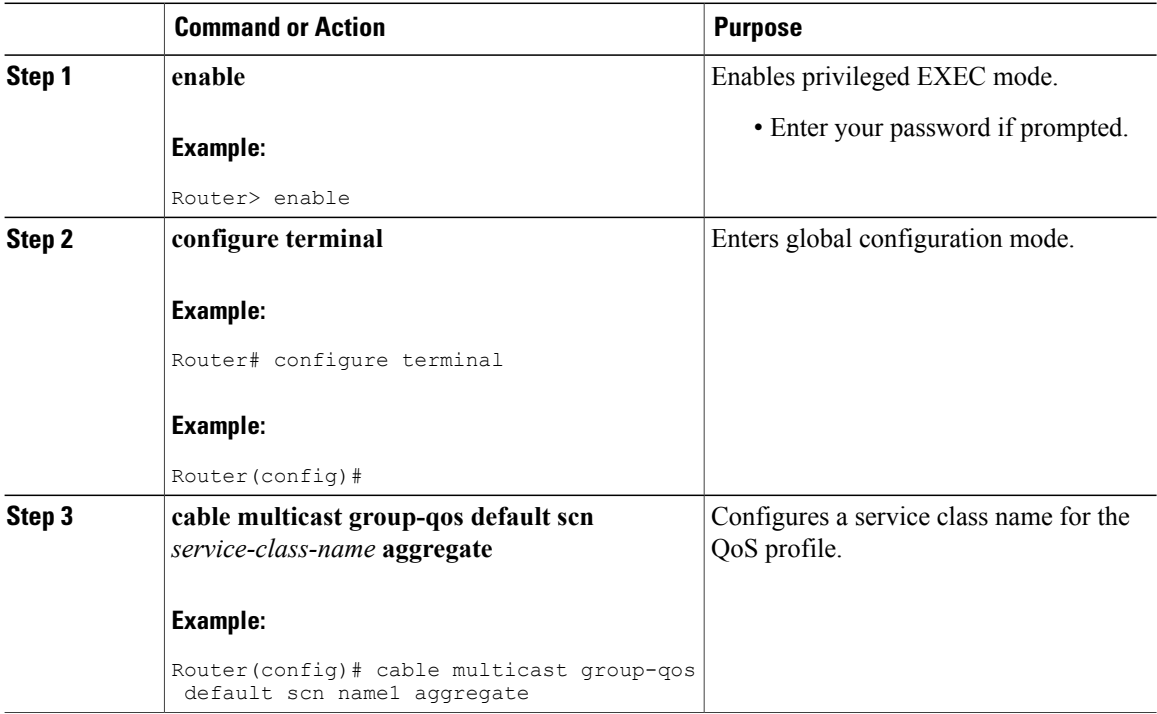

#### **Procedure**

 **Cisco cBR Series Converged Broadband Routers Application**—**Voice and Video Configuration Guide for Cisco IOS XE Everest 16.5.1**

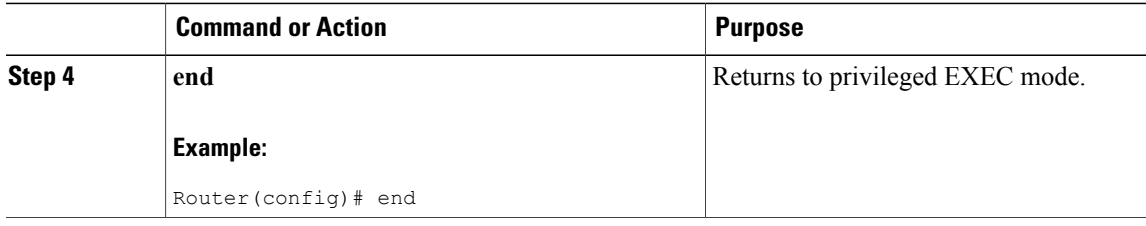

#### **What to Do Next**

**Note**

If you configure or remove the default MQoS while the CMTSissending multicast traffic, duplicate traffic is generated for approximately 3 minutes (or 3 times the query interval).

# **Configuring Global Tunnel Group Settings for Advanced-Mode DSG 1.2**

This procedure configures global and interface-level commands on the Cisco CMTS router to enable DSG tunnel groups. A DSG tunnel group is used to bundle some DSG channels together and associate them to a MAC domain interface.

#### **Global A-DSG 1.2 Tunnel Settings**

This procedure sets and enables global configurations to support both A-DSG 1.2 clients and agents. Additional procedures provide additional settings for these clients and agents.

#### **Before You Begin**

When DOCSIS Set-top Gateway (DSG) is configured to have quality of service (QoS) for tunnel, ensure that the default multicast QoS (MQoS) is also configured. For more information, see [Configuring](#page-5-1) the Default [Multicast](#page-5-1) Quality of Service, on page 6.

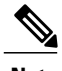

**Note** The DSG tunnel service class configuration is rejected, if default MQoS is not configured.

#### **Procedure**

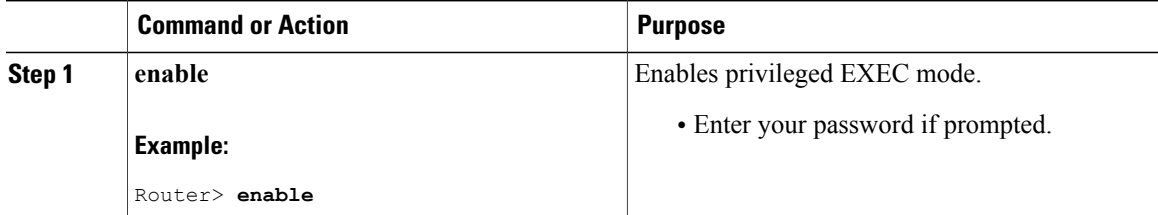

 $\mathbf{I}$ 

 $\mathbf I$ 

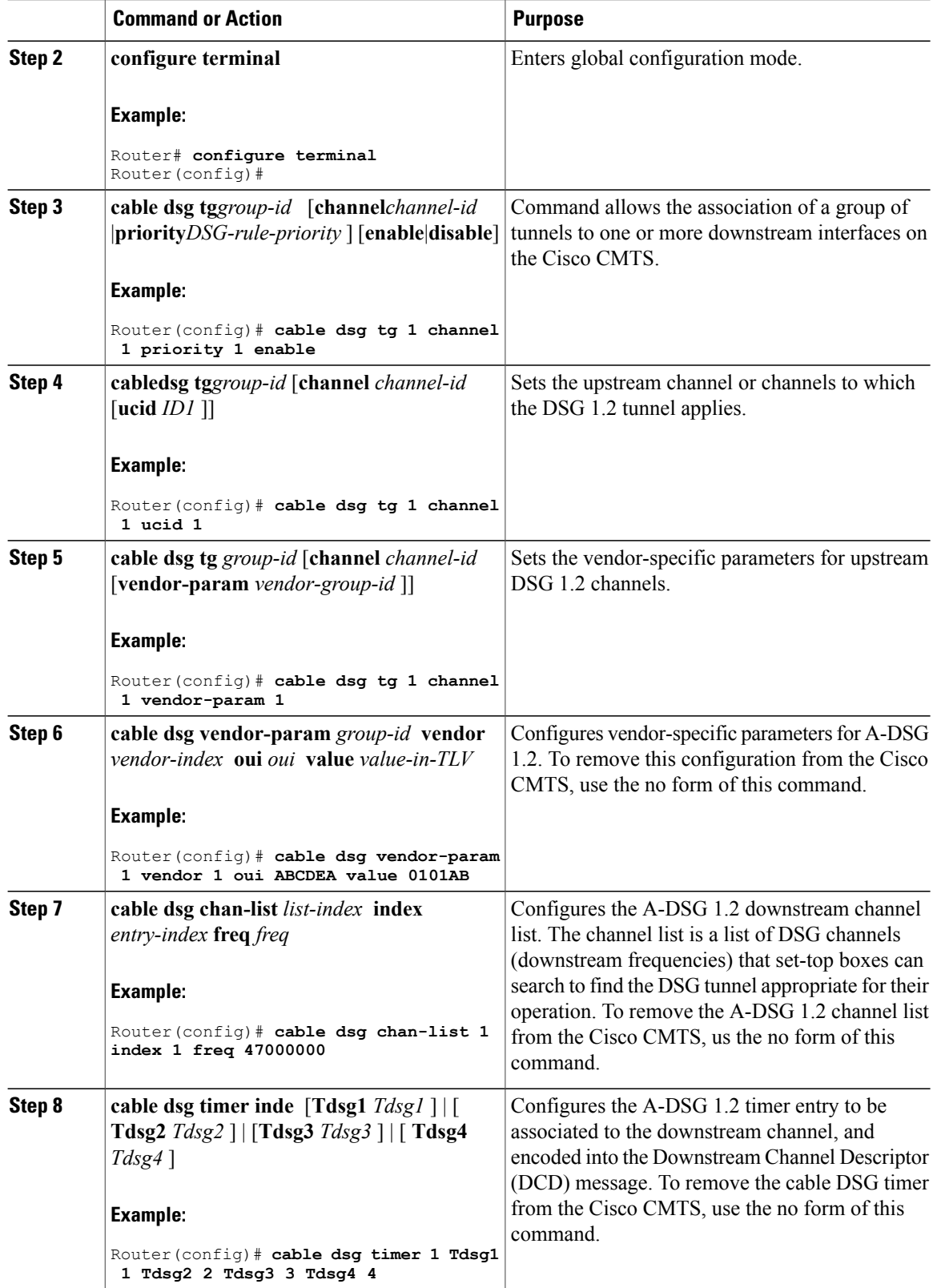

#### **Cisco cBR Series Converged Broadband Routers Application**—**Voice and Video Configuration Guide for Cisco IOS XE Everest 16.5.1**

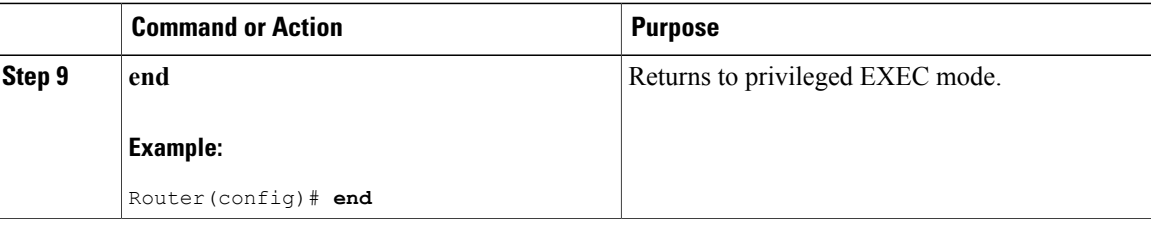

#### **What to Do Next**

#### **Troubleshooting Tips**

Refer to**debug** and **show** commandsin the How to Monitor and Debug the Advanced-mode [DOCSISSet-Top](#page-20-0) [Gateway](#page-20-0) Feature, on page 21.

### **Adding DSG Tunnel Group to a Subinterface**

This procedure adds a DSG tunnel group to a subinterface using the cable dsg tg group-id command. After adding the DSG tunnel-group to a subinterface, appropriate IP Internet Group Management Protocol (IGMP) static joins are created and forwarding of DSG traffic begins, if the downstream DSG is configured.

#### **Before You Begin**

The downstream DSG should exist to create IGMP static joins.

#### Ú

**Restriction** You can associate a DSG tunnel group to only one subinterface within the same bundle interface.

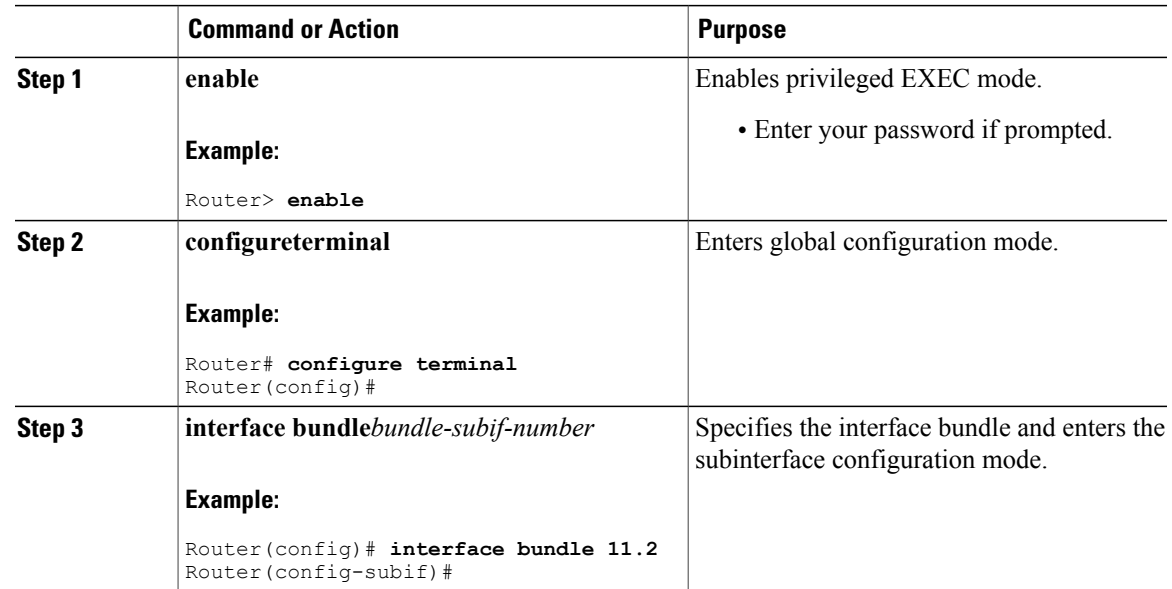

#### **Procedure**

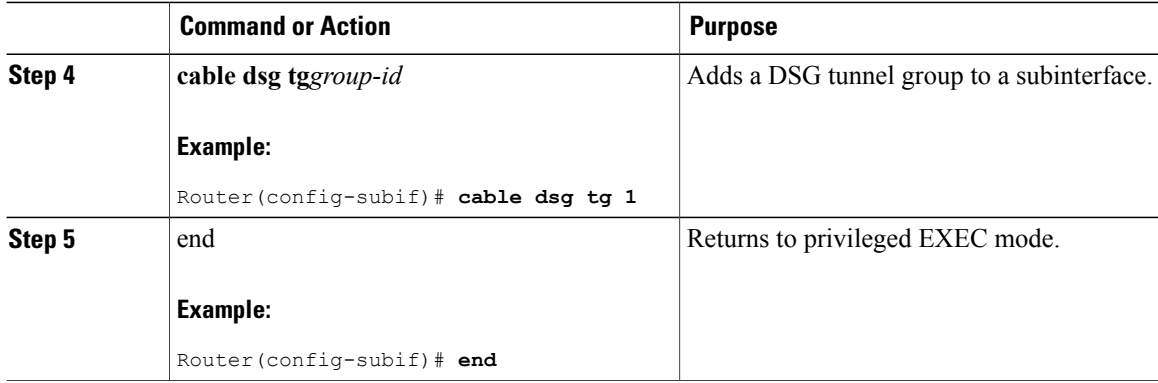

# **Configuring the DSG Client Settings for Advanced-Mode DSG 1.2**

After the global configurations and DSG client configurations are set for DSG 1.2 on the Cisco CMTS, use the following procedure to continue DSG 1.2 client configurations.

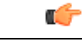

**Restriction** The **in-dcd ignore** option is not supported by DSG-IF-MIBS specification.

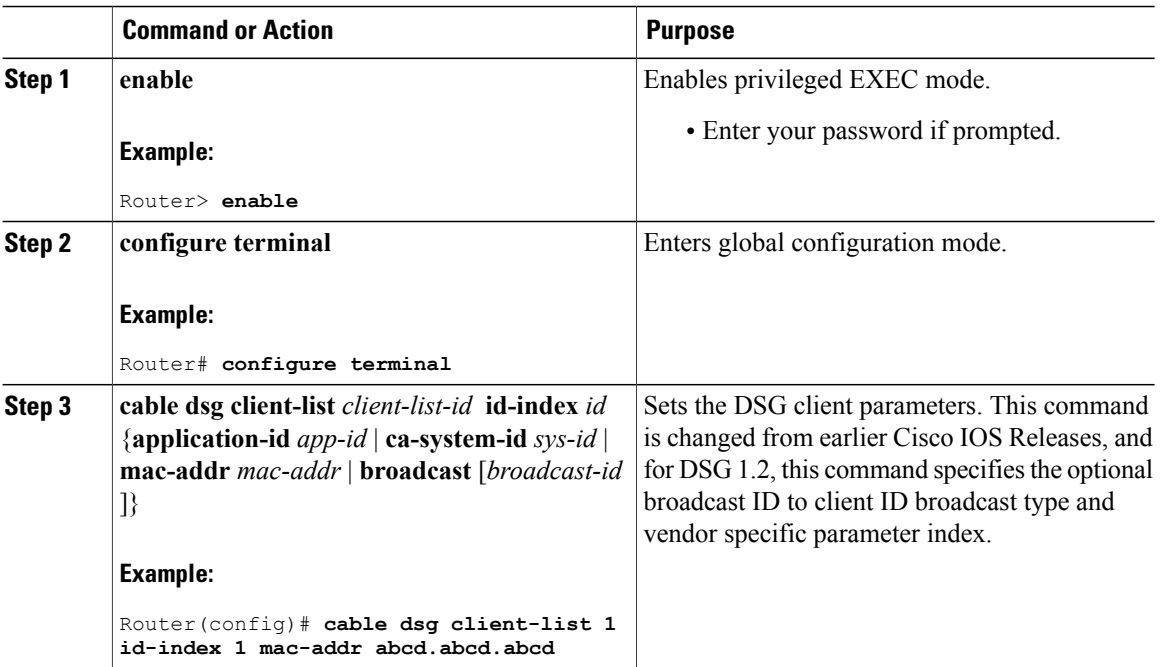

 $\overline{\phantom{a}}$ 

#### **Procedure**

#### **Cisco cBR Series Converged Broadband Routers Application**—**Voice and Video Configuration Guide for Cisco IOS XE Everest 16.5.1**

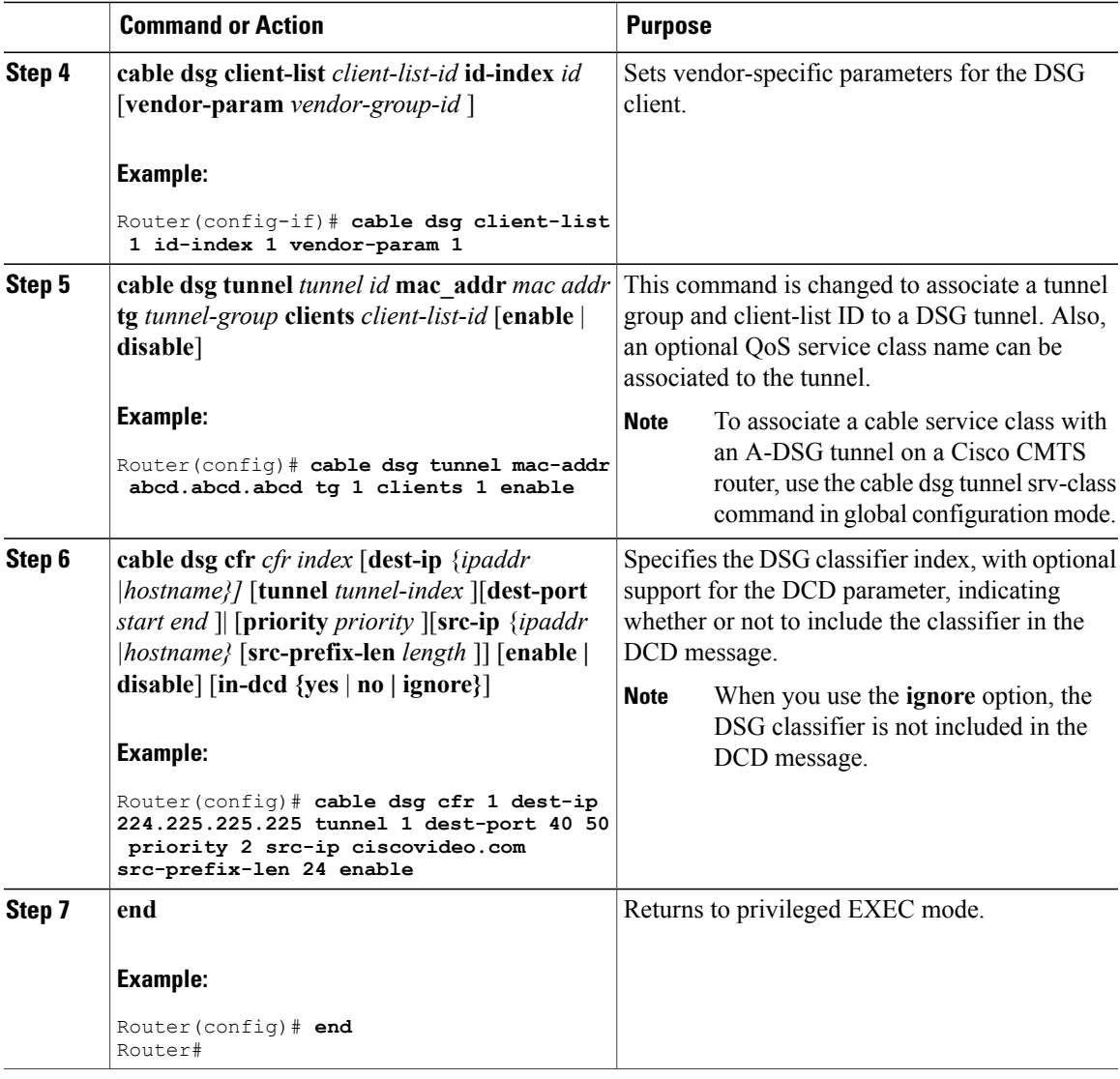

#### **What to Do Next**

Г

#### **Troubleshooting Tips**

Refer to**debug** and **show** commandsin the How to Monitor and Debug the Advanced-mode [DOCSISSet-Top](#page-20-0) [Gateway](#page-20-0) Feature, on page 21.

# **Configuring Downstream DSG 1.2 Settings for Advanced-Mode DSG 1.2**

When the global and client configurations are set for DSG 1.2 on the Cisco CMTS, use the following procedure to continue with DSG 1.2 downstream configurations.

 $\mathbf I$ 

#### **Procedure**

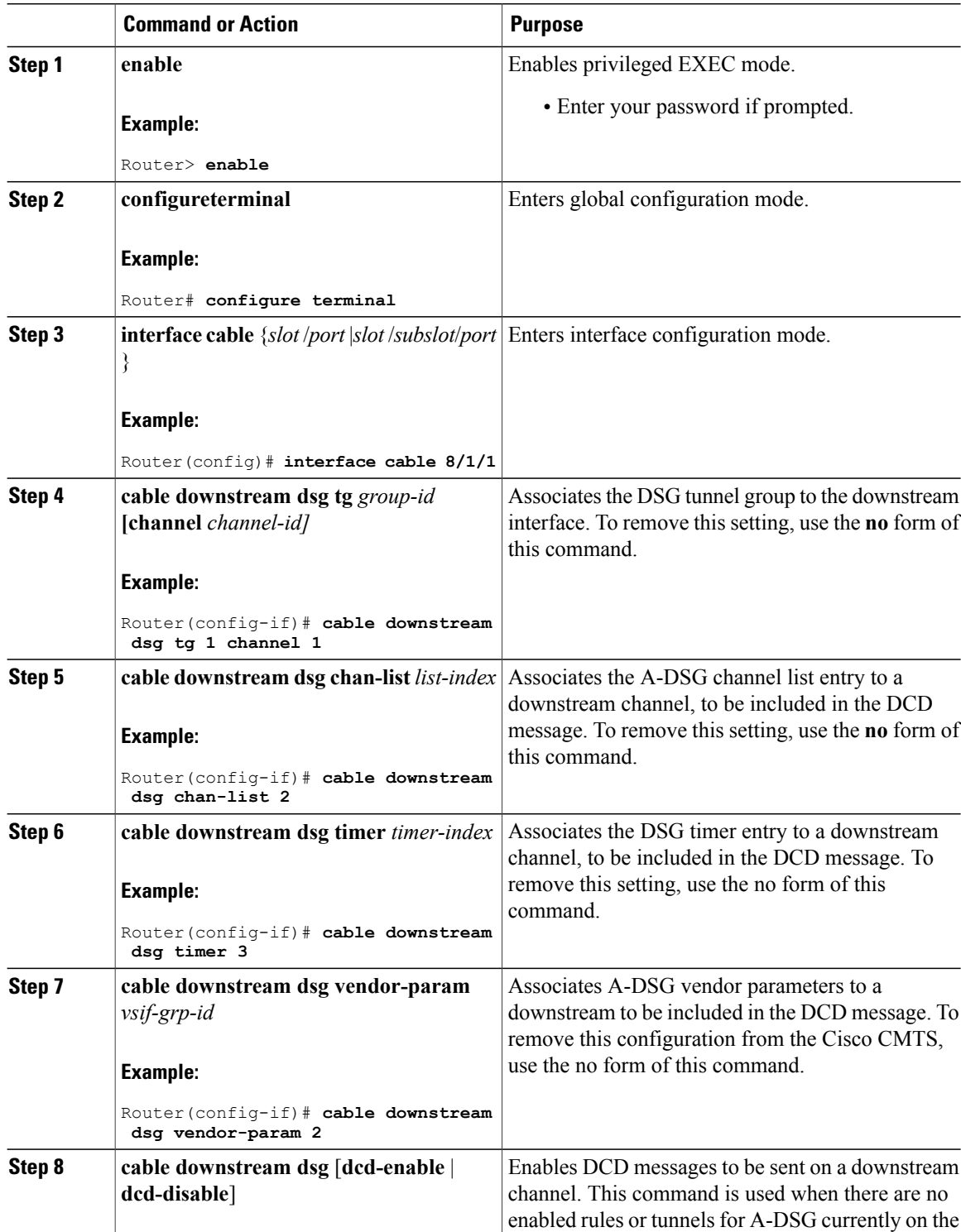

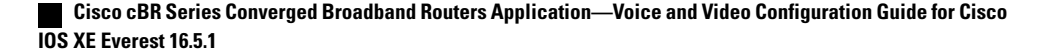

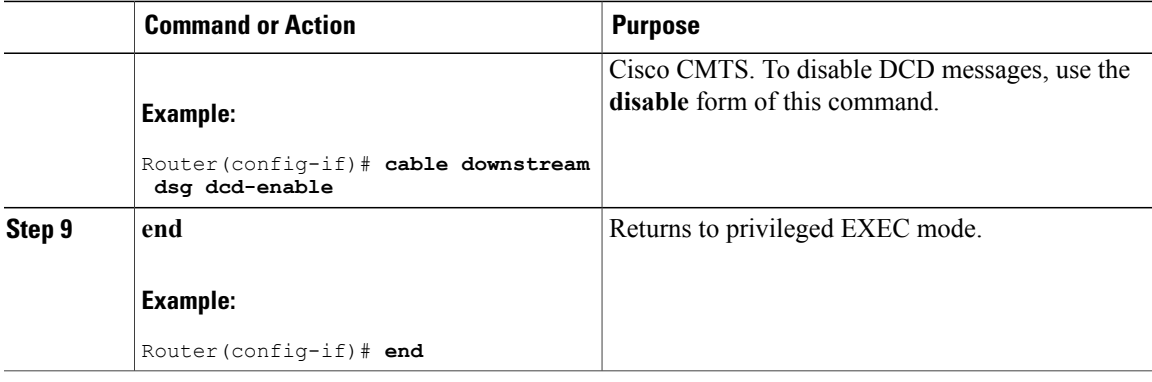

# <span id="page-12-0"></span>**Configuring IP Multicast Operations**

This section describes how to configure the operation of IP multicast transmissions on the cable and WAN interfaces on the Cisco CMTS. You should perform this configuration on each cable interface being used for DSG traffic and for each WAN interface that is connected to a network controller or Conditional Access (CA) server that is forwarding IP multicast traffic.

#### **Procedure**

 $\mathbf I$ 

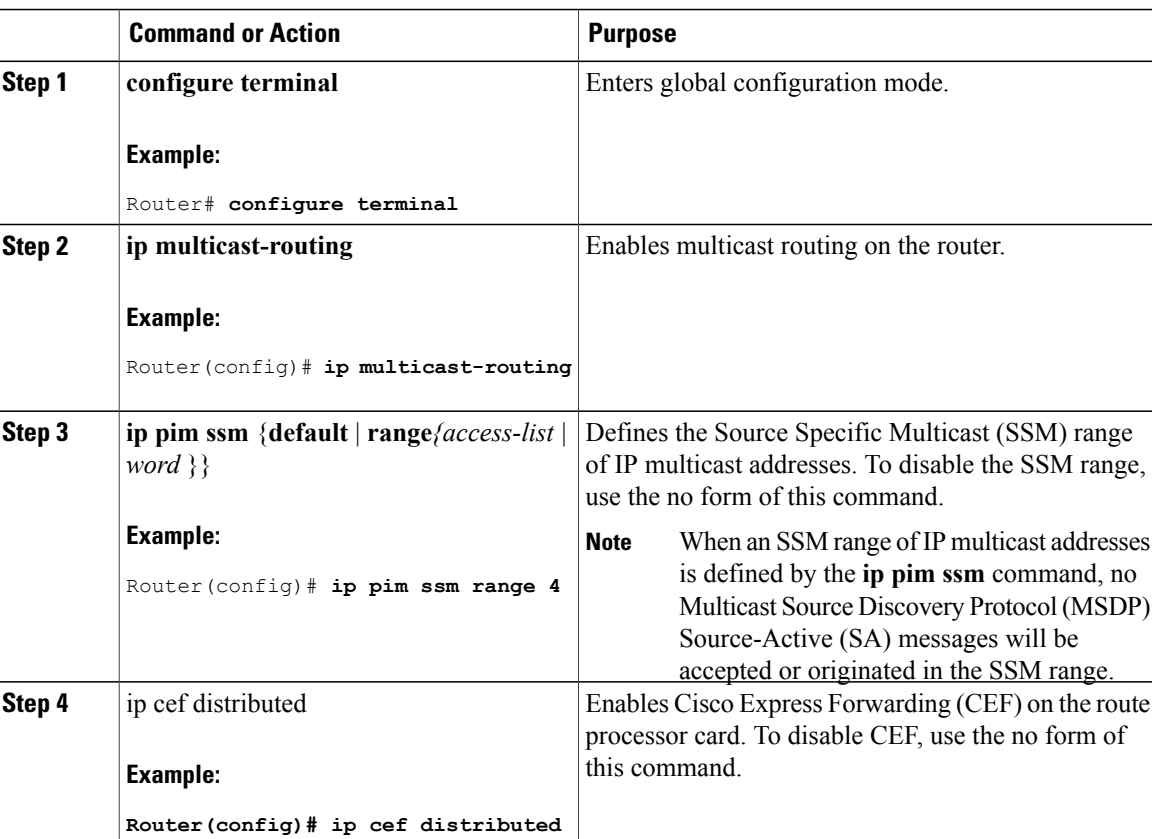

<span id="page-13-1"></span><span id="page-13-0"></span>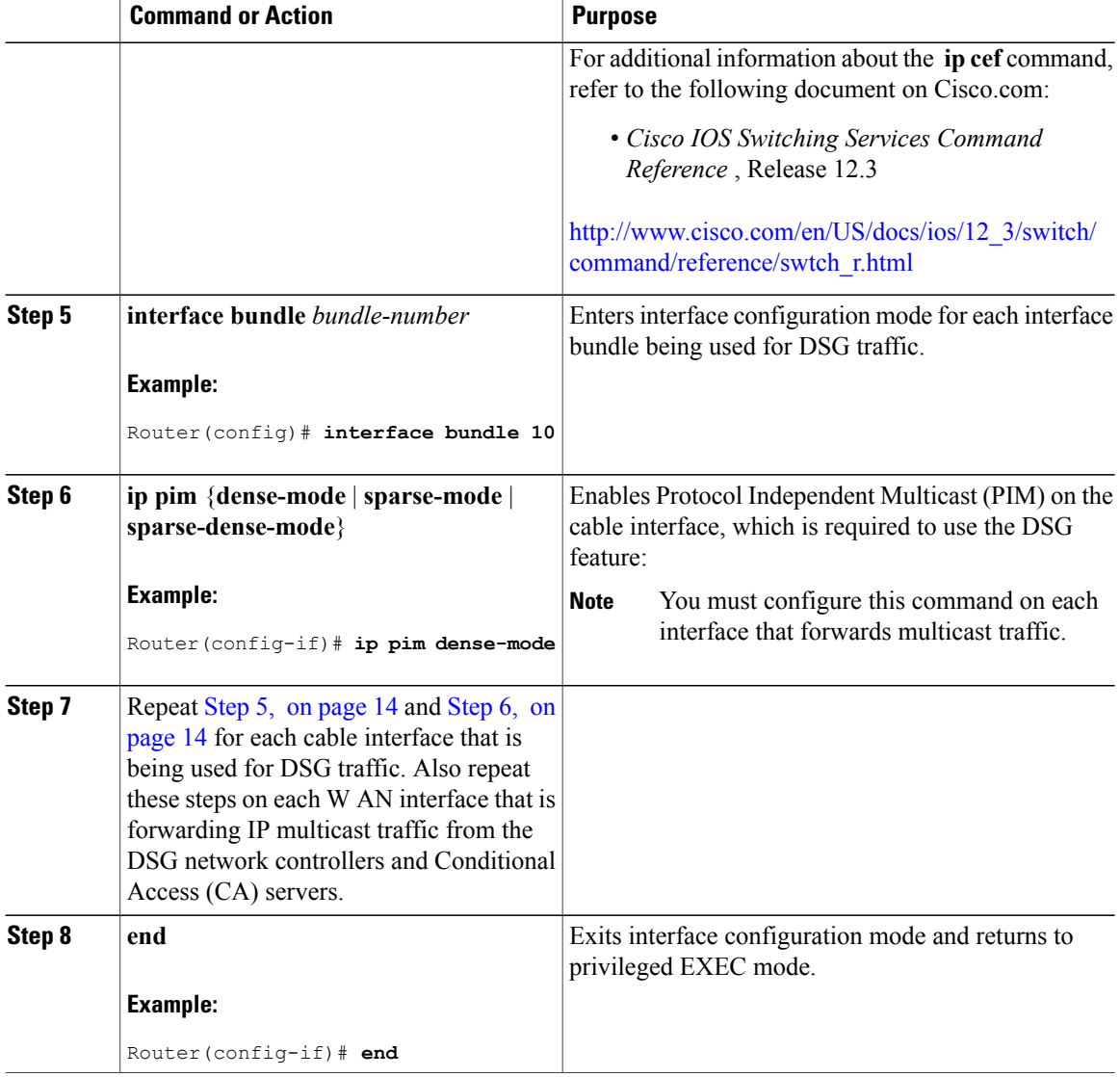

# **Enabling DNS Query and DSG Name Process**

The DSG name process enables the Cisco CMTS router to query the DNS server for faster classifier updates.

#### **Before You Begin**

Ensure that the IP DNS-based hostname-to-address translation is configured on the Cisco CMTS router using the **ip domain-lookup** command in global configuration mode. This is configured by default, and the status is not displayed in the running configuration.

I

#### **Procedure**

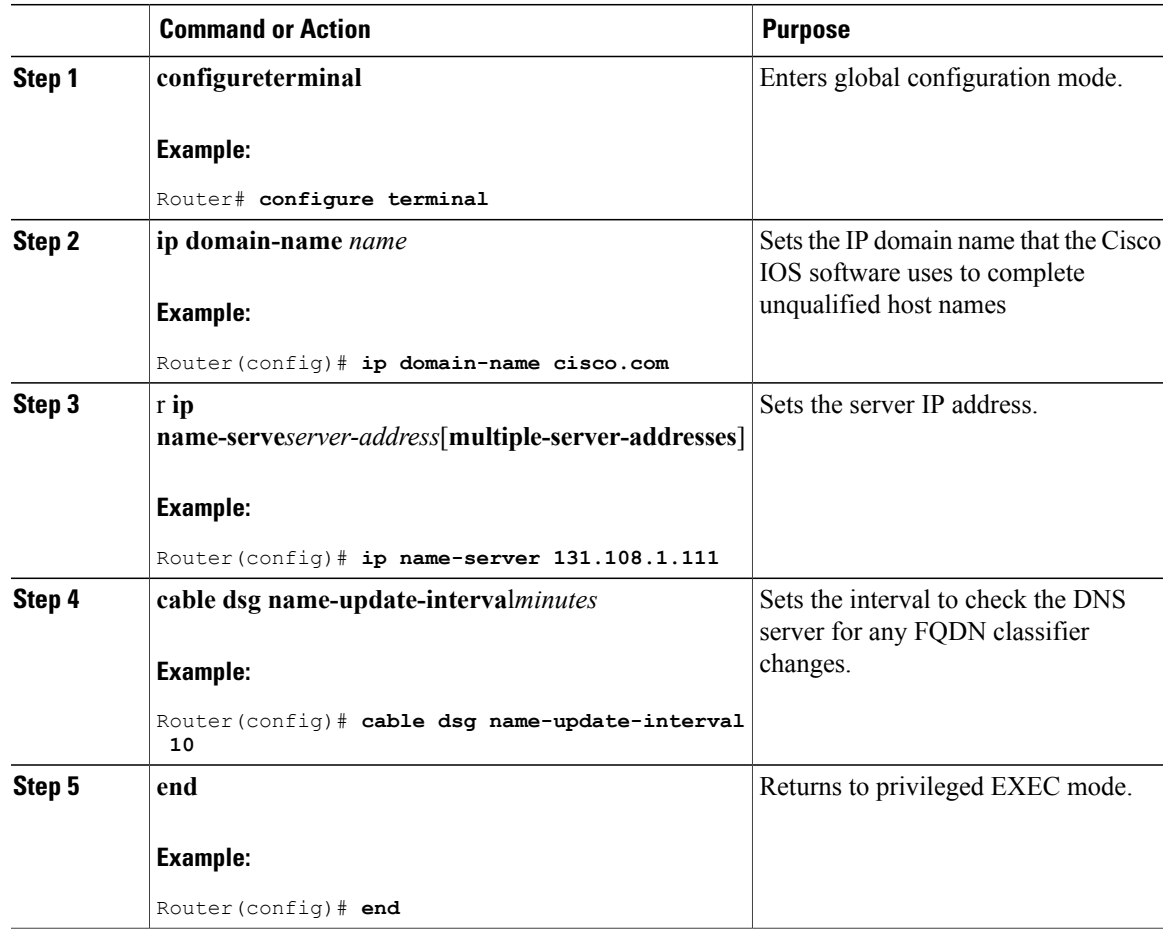

# **Configuring NAT to Support Unicast Messaging**

This section describes how to configure a Cisco CMTS router for Network Address Translation (NAT) to enable the use of IP unicast addresses for DSG messaging. This allows the Cisco CMTS router to translate incoming IP unicast addresses into the appropriate IP multicast address for the DSG traffic.

For the Cisco cBR-8 router, A-DSG 1.2 can use an external router that is close to the Cisco CMTS to support unicast messaging. In this case, the nearby router must support NAT, and then send the address-translated multicast IP packets to the Cisco CMTS.

 $\frac{Q}{Tip}$ 

Π

This procedure should be performed after the cable interface has already been configured for DSG operations, as described in the Configuration Examples for [Advanced-Mode](#page-23-0) DSG, on page 24.

T

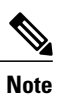

The Cisco CMTS router supports NAT only when it is running an "IP Plus" (-i-) Cisco IOS software image. Refer to the release notes for your Cisco IOS release for complete image availability and requirements.

#### **Procedure**

<span id="page-15-0"></span>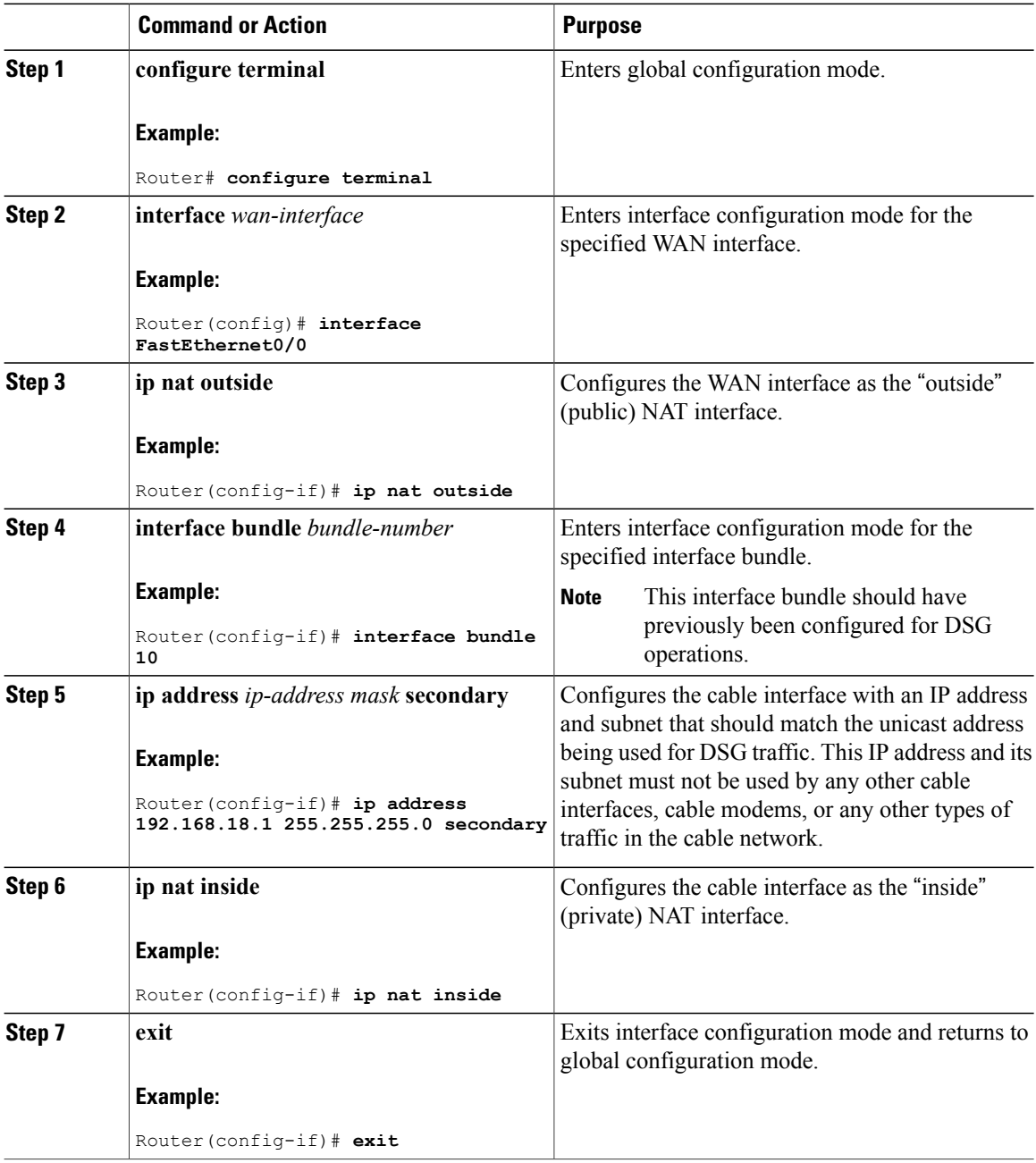

#### **Cisco cBR Series Converged Broadband Routers Application**—**Voice and Video Configuration Guide for Cisco IOS XE Everest 16.5.1**

<span id="page-16-0"></span>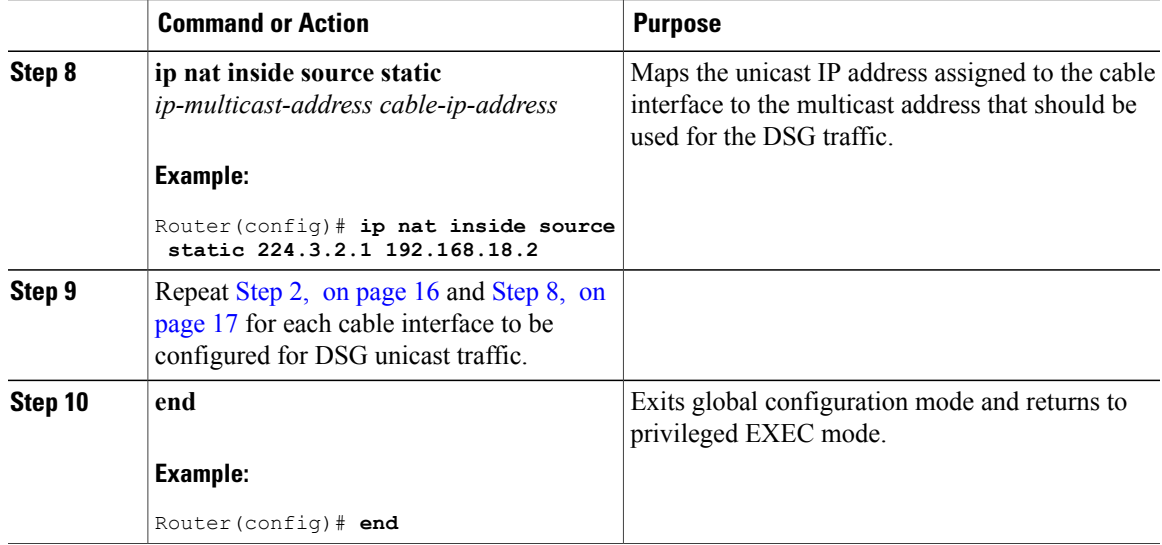

### **Configuring WAN Interfaces for Multicast Operations**

In addition to basic WAN interface configuration on the Cisco CMTS, described in other documents, the following WAN interface commands should be configured on the Cisco CMTS to support IP multicast operations with A-DSG 1.2, as required.

- **ip pim**
- **ip pim ssm**
- **ip cef**

These commands are described in the [Configuring](#page-12-0) IP Multicast Operations, on page 13, and in the following documents on Cisco.com.

For additional information about the **ip pim** command, refer to the following document on Cisco.com:

• *Cisco IOS IP Command Reference, Volume 3 of 4* : Multicast, Release 12.3

[http://www.cisco.com/en/US/docs/ios/12\\_3/ipmulti/command/reference/iprmc\\_r.html](http://www.cisco.com/en/US/docs/ios/12_3/ipmulti/command/reference/iprmc_r.html)

For additional information about the **ip pim ssm** command, refer to the following document on Cisco.com:

• *Cisco IOS IP Command Reference, Volume 3 of 4: Multicast* , Release 12.3 T

[http://www.cisco.com/en/US/docs/ios/12\\_3t/ip\\_mcast/command/reference/ip3\\_i2gt.html](http://www.cisco.com/en/US/docs/ios/12_3t/ip_mcast/command/reference/ip3_i2gt.html)

For additional information about the **ip cef** command, refer to the following document on Cisco.com:

• *Cisco IOS Switching Services Command Reference* , Release 12.3

[http://www.cisco.com/en/US/docs/ios/12\\_3/switch/command/reference/swtch\\_r.html](http://www.cisco.com/en/US/docs/ios/12_3/switch/command/reference/swtch_r.html)

# **Configuring a Standard IP Access List for Packet Filtering**

This section describes how to configure a standard IP access list so that only authorized traffic is allowed on the cable interface.

 $\frac{Q}{Tip}$ 

This procedure assumes a basic knowledge of how access lists use an IP address and bitmask to determine the range of IP addresses that are allowed access. For full details on configuring access lists, see the documents listed in the Additional [References](#page-26-0), on page 27.

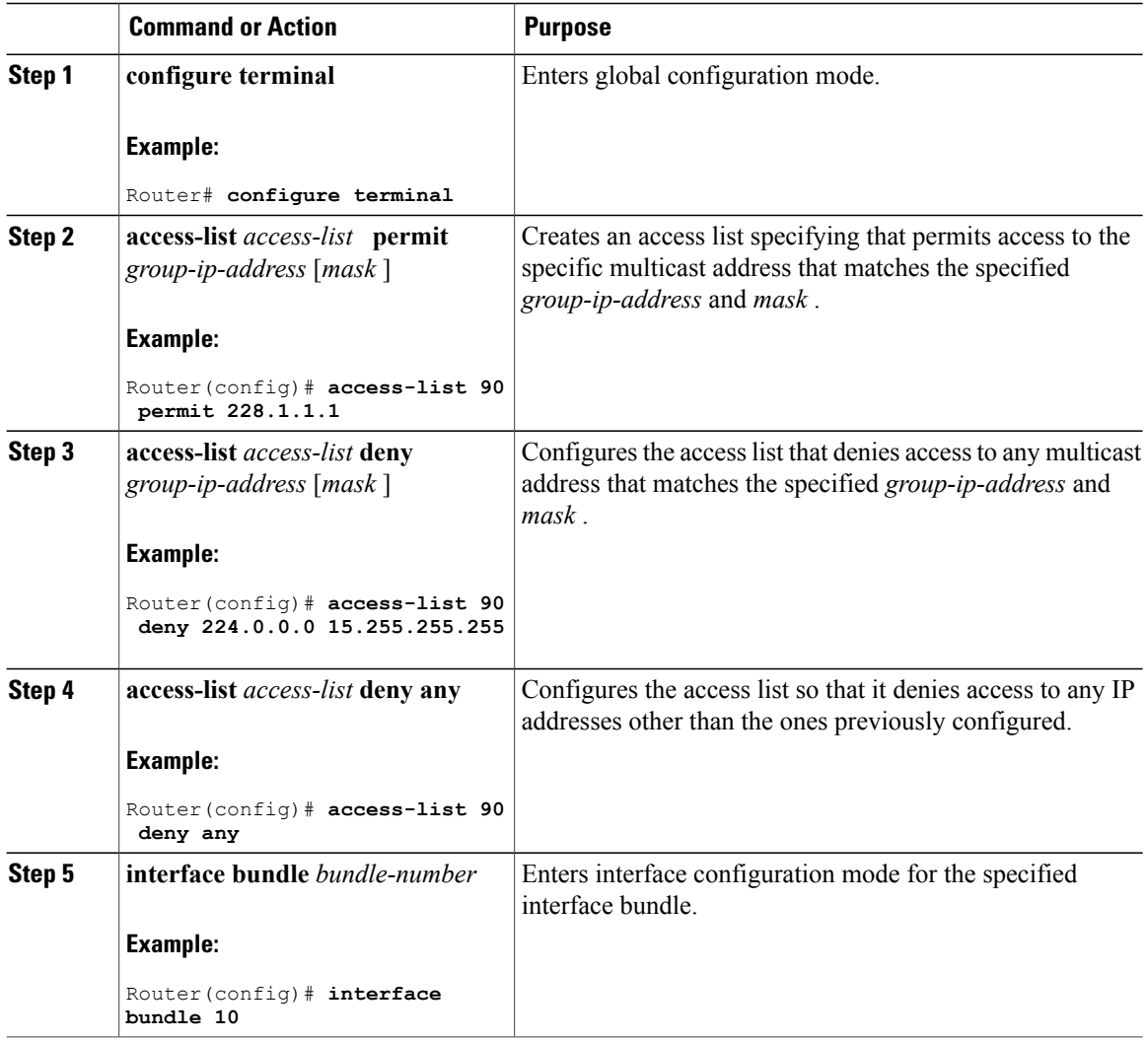

I

#### **Procedure**

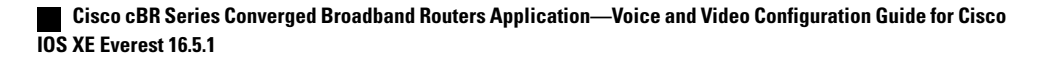

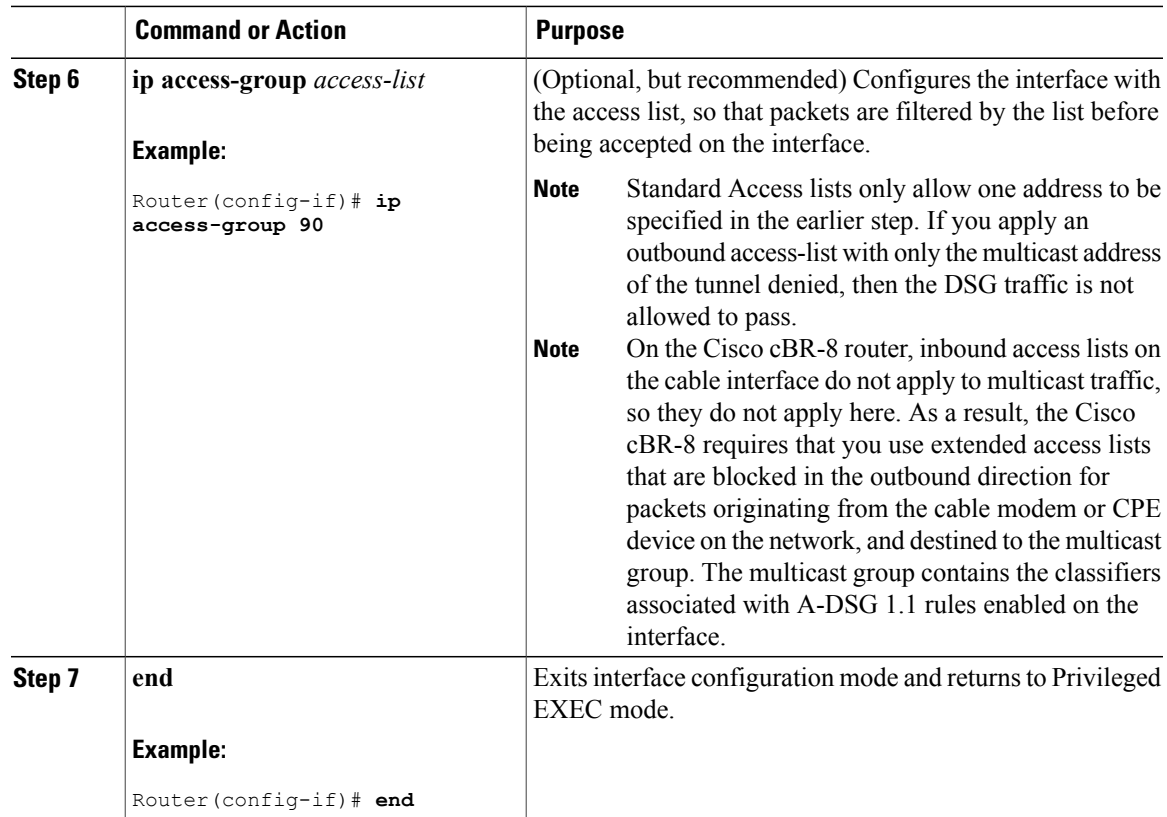

# **Configuring a Standard IP Access List for Multicast Group Filtering**

This section describes how to configure a standard IP access list so that non-DOCSIS devices, such as DSG set-top boxes, can access only the authorized multicast group addresses and DSG tunnels.

 $\Omega$ **Tip**

 $\blacksquare$ 

This procedure assumes a basic knowledge of how access lists use an IPaddress and bitmask to determine the range of IP addresses that are allowed access. For full details on configuring access lists, see the documents listed in the Additional [References,](#page-26-0) on page 27.

#### **Procedure**

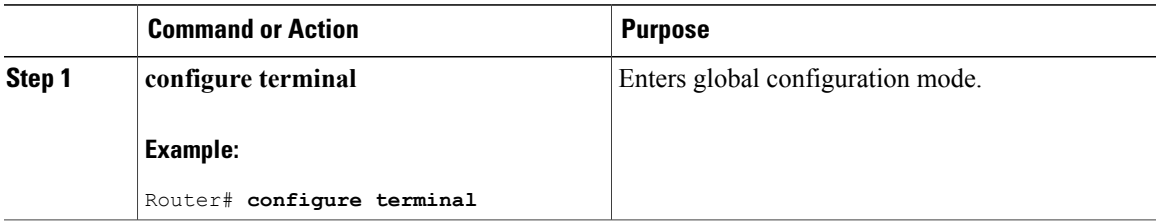

T

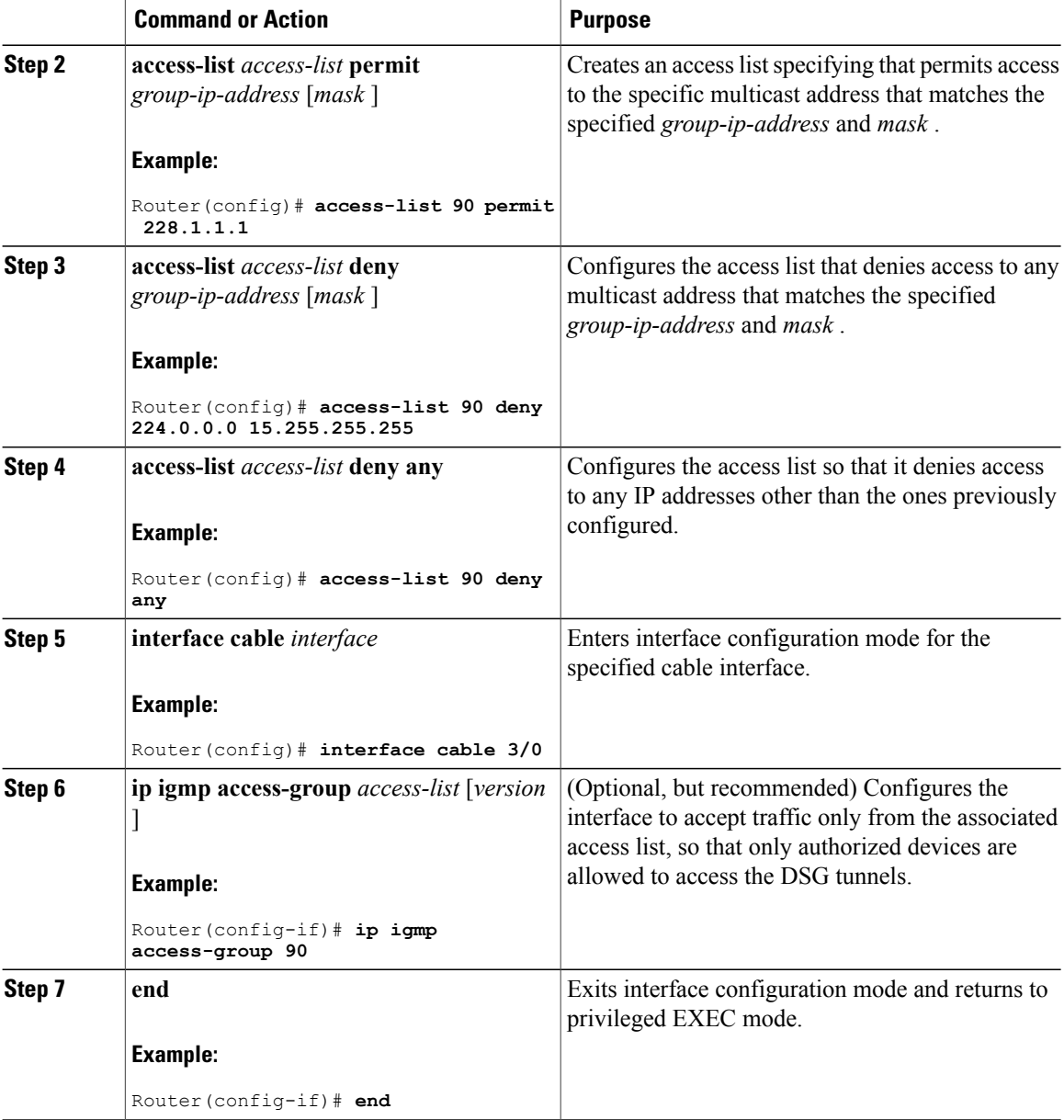

# <span id="page-19-0"></span>**Disabling A-DSG Forwarding on the Primary Channel**

You can disable A-DSG forwarding per primary capable interface.

#### **Procedure**

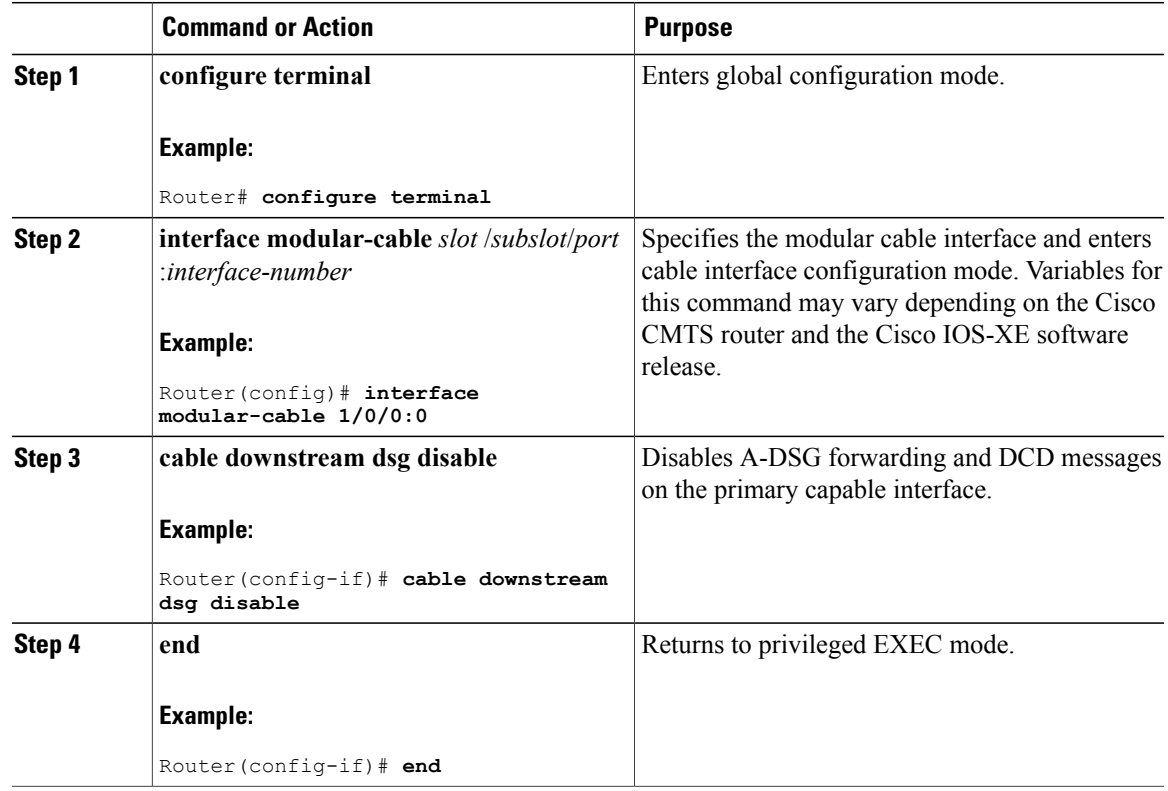

# <span id="page-20-0"></span>**How to Monitor and Debug the Advanced-mode DOCSIS Set-Top Gateway Feature**

This section describes the following commands that you can use to monitor and display information about the Advanced-mode DOCSIS Set-Top Gateway feature:

### **Displaying Global Configurations for Advanced-Mode DSG 1.2**

The following commands display globally-configured or interface-level DSG settings, status, statistics, and multiple types of DSG 1.2 tunnel information.

**show cable dsg cfr**

To verify all DSG classifier details, such as the classifier state, source, and destination IP addresses, use the **show cable dsg cfr** command.

To verify details of a particular DSG classifier, use the **show cable dsg cfr** *cfr-id* command.

To verify the detailed output for all DSG classifiers, use the **show cable dsg cfr verbose** command. To verify the detailed output for a single DSG classifier, use the **show cabledsg cfr** *cfr-id* **verbose** command.

**show cable dsg host**

To verify the mapping of the DSG hostnames and IP addresses on a Cisco CMTS router, use the **show cable dsg host** command.

To verify the verbose output of the mapping of the DSG hostnames and IP addresses on a Cisco CMTS router, use the **show cable dsg host verbose** command.

#### **show cable dsg tunnel**

To display tunnel MAC address, state, tunnel group id, classifiers associated to tunnel and its state, use the **show cable dsg tunnel** command in privileged EXEC mode. This command also displays the number of interfaces to which a tunnel is associated, the clients associated, and the QoS service class name for all the configured tunnels.

To display information for a given DSG tunnel, use the **show cabledsg tunnel** *tunnel-id* command,specifying the tunnel for which to display information.

**show cable dsg tunnel** *tunnel-id* [**cfr** | **clients** | **interfaces** | **statistics** | **verbose**]

- **cfr**—Shows DSG tunnel classifiers.
- **clients**—Shows DSG tunnel clients.
- **interfaces**—Shows DSG tunnel interfaces.
- **statistics**—Shows DSG tunnel statistics.
- **verbose**—Shows DSG tunnel detail information.

#### **show cable dsg tg**

To display the configured parameters for all DSG tunnel groups, use **show cable dsg tg** command.

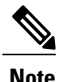

The **Chan state** column in the **show cable dsg tg** command output indicates that a channel belonging to a tunnel group is either enabled or diabled. It is possible that a tunnel group is enabled but a particular channel in that tunnel group is disabled.

To display the configured parameters for the specified tunnel group, use **show cable dsg tg** *tg-id* **channel** *channel-id* command.

To display detailed information for the specified tunnel group, use **show cabledsg tg** *tg-id* **channel** *channel-id* **verbose** command.

#### **show running-config interface**

To display a tunnel group attached to a subinterface, use the **show running-config interface** command in privileged EXEC mode, as shown in the example below:

```
Router# show running-config interface bundle 11.2
!
interface Bundle11.2
ip address 4.4.2.1 255.255.255.0
no ip unreachables
ip pim sparse-mode
ip igmp static-group 230.1.1.30
no cable ip-multicast-echo
cable dsg tg 61
end
```
**Note**

The IGMP static group IP address created automatically at the time of DSG configuration is not displayed in the **show running-config interface** command output.

#### **show cable dsg static-group bundle**

To verify all DSG static groups configured under a bundle interface, use the **show cable dsg static-group bundle** command in privileged EXEC mode.

### **Displaying Interface-level Configurations for Advanced-Mode DSG 1.2**

The following **show** commands display interface-level configurations for A-DSG 1.2.

#### **show cable dsg tunnel interfaces**

To display all interfaces and DSG rules for the associated tunnel, use the **show cable dsg tunnel interfaces** command in privileged EXEC mode.

**show cable dsg tunnel** (*tunnel-id* ) **interfaces**

#### **show interfaces cable dsg downstream**

To display DSG downstream interface configuration information, to include the number of DSG tunnels, classifiers, clients, and vendor-specific parameters, use the **show interfaces cabledsgdownstream** command in privileged EXEC mode.

#### **show interfaces cable dsg downstream dcd**

To display DCD statistics for the given downstream, use the **show interfaces cable dsg downstream dcd** command in privileged EXEC mode. This command only displays DCD Type/Length/Value information if the **debug cable dsg** command is previously enabled.

#### **show interfaces cable dsg downstream tg**

To display DSG tunnel group parameters, and rule information applying to the tunnel group, to include tunnels and tunnel states, classifiers, and client information, use the **show interfaces cable dsg downstream tg** command in privileged EXEC mode. You can display information for a specific tunnel, if specified.

#### **show interfaces cable dsg downstream tunnel**

To display DSG tunnel information associated with the downstream, use the **show interfaces cable dsg downstream tunnel** command in privileged EXEC mode.

### **Debugging Advanced-Mode DSG**

To enable debugging for A-DSG on a Cisco CMTS router, use the debug cable dsg command in privileged EXEC mode.

# <span id="page-23-0"></span>**Configuration Examples for Advanced-Mode DSG**

This configuration example illustrates a sample DSG network featuring these components:

- Two Cisco universal broadband routers
- IP Multicast for each DSG implementation
- Two DSG Clients for each Cisco CMTS
- Two DSG Servers (one for each Cisco CMTS)

Each Cisco CMTS is configured as follows, and the remainder of this topic describes example configurations that apply to this architecture.

#### **CMTS Headend 1**

- DSG Server #1—Connected to Cisco CMTS via IP Multicast, with DSG Server having IP Address 12.8.8.1
- Destination IP Address for the Cisco CMTS—228.9.9.1
- DSG Tunnel Address—0105.0005.0005
- Downstream #1 Supporting two DSG Clients:
	- ◦DSG Client #1—ID 101.1.1
	- ◦DSG Client #2—ID 102.2.2

#### **CMTS Headend 2**

• DSG Server #2—Connected to Cisco CMTS via IP Multicast, with DSG Server having IP Address 12.8.8.2

- Destination IP Address for the Cisco CMTS—228.9.9.2
- DSG Tunnel Address—0106.0006.0006
- Downstream #2 Supporting two DSG Clients:

◦DSG Client #1—ID 101.1.1

◦DSG Client #2—ID 102.2.2

#### **Example of Two DSG Tunnels with MAC DA Substitution**

In this configuration, and given the two Cisco CMTS Headends cited above, below are the two sets of DSG rules, with each set applying to each Cisco CMTS, in respective fashion.

These settings apply to DSG #1 and two downstreams:

- DSG Rule ID 1
- DSG Client ID 101 1 1
- DSG Tunnel Address 105.5.5

These settings apply to DSG Rule #2 and two downstreams:

- DSG Rule ID 1
- DSG Client ID 102.2.2
- DSG Tunnel Address 106.6.6

#### **DSG Example with Regionalization Per Downstream**

In this configuration, and given the two Cisco CMTS Headends cited earlier in this topic, below are two downstream rules that can be configured in this architecture, for example:

- Downstream Rule #1
	- ◦DSG Rule ID #1
	- ◦DSG Client ID—101.1.1
	- ◦DSG Tunnel Address—105.5.5
- Downstream Rule #2
	- ◦DSG Rule ID #2
	- ◦DSG Client ID—102.2.2
	- ◦DSG Tunnel Address—106.6.6

#### **DSG Example with Regionalization Per Upstream**

In this configuration, and given the two Cisco CMTS Headends cited earlier in this topic, below are two upstream rules that can be configured in this architecture, for example:

• Upstream Rule #1

- ◦DSG Rule ID #1
- ◦DSG Client ID—101.1.1
- ◦DSG UCID Range—0 to 2
- ◦DSG Tunnel Address—105.5.5
- Upstream Rule #2
	- ◦DSG Rule ID #2
	- ◦DSG Client ID—102.2.2
	- ◦DSG UCID Range—3 to 5
	- ◦DSG Tunnel Address—106.6.6

#### **Example of Two DSG Tunnels with Full Classifiers and MAC DA Substitution**

In this configuration, and given the two Cisco CMTS Headends cited above, below are the two sets of DSG rules, with each set applying to each Cisco CMTS, in respective fashion.

These settings apply to DSG #1:

- DSG Rule ID 1
- Downstreams 1 and 2
- DSG Client ID 101.1.1
- DSG Tunnel Address 105.5.5
- DSG Classifier ID—10
- IP SA-12.8.8.1
- IP DA-228.9.9.1
- UDP DP—8000

These settings apply to DSG Rule #2:

- DSG Rule ID 2
- Downstreams 1 and 2
- DSG Client ID 102.2.2
- DSG Tunnel Address 106.6.6
- DSG Classifier ID—20
- IP SA-12.8.8.2
- IP DA-228.9.9.2
- UDP DP—8000

#### **Example of One DSG Tunnel Supporting IP Multicast from Multiple DSG Servers**

In this configuration, and given the two Cisco CMTS Headends cited earlier in this topic, below is an example of one DSG Tunnel with multiple DSG servers supporting IP Multicast:

- DSG Rule ID 1
- Downstreams 1 and 2
- DSG Client ID 101.1.1 and 102.2.2
- DSG Tunnel Address 105.5.5
- DSG Classifier ID—10

◦IP SA—12.8.8.1

- ◦IP DA—228.9.9.1
- ◦UDP DP—8000
- DSG Classifier ID—20
	- ◦IP SA—12.8.8.2
	- ◦IP DA—228.9.9.2
	- ◦UDP DP—8000

### **Example: Enabling DNS Query**

The following example shows how to enable a DNS query on the Cisco CMTS router:

```
Router# configure terminal
Router(config)# ip domain-lookup
Router(config)# ip domain-name cisco.com
Router(config)# ip name-server 131.108.1.111
Router(config)# cable dsg name-update-interval 10
Router(config)# end
```
### <span id="page-26-0"></span>**Example: Disabling A-DSG Forwarding on the Primary Channel**

The following example shows how to disable A-DSG forwarding on a primary capable modular interface on the Cisco CMTS router:

```
Router# configure terminal
Router(config)# interface modular-cable 1/0/0:0
Router(config-if)# cable downstream dsg disable
Router(config-if)# end
```
# **Additional References**

The following sections provide references related to A-DSG 1.2.

#### **Technical Assistance**

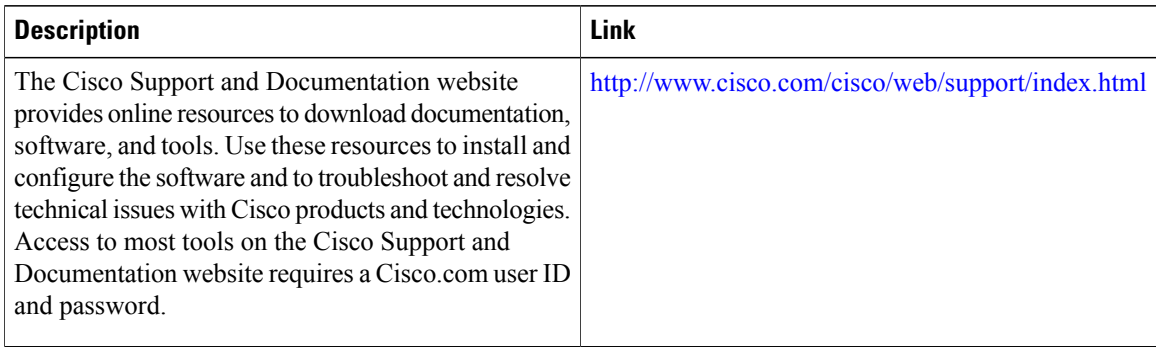

# <span id="page-27-0"></span>**Feature Information for Advanced-Mode DSG 1.2 for the Cisco CMTS Routers**

Use Cisco Feature Navigator to find information about platform support and software image support. Cisco Feature Navigator enables you to determine which software images support a specific software release, feature set, or platform. To access Cisco Feature Navigator, go to [http://www.cisco.com/go/cfn.](http://www.cisco.com/go/cfn) An account on [Cisco.com](http://www.cisco.com/) is not required.

**Note**

The table below lists only the software release that introduced support for a given feature in a given software release train. Unless noted otherwise, subsequent releases of that software release train also support that feature.

**Table 2: Feature Information for DOCSIS Set-Top Gateway and A-DSG for the Cisco CMTS Routers**

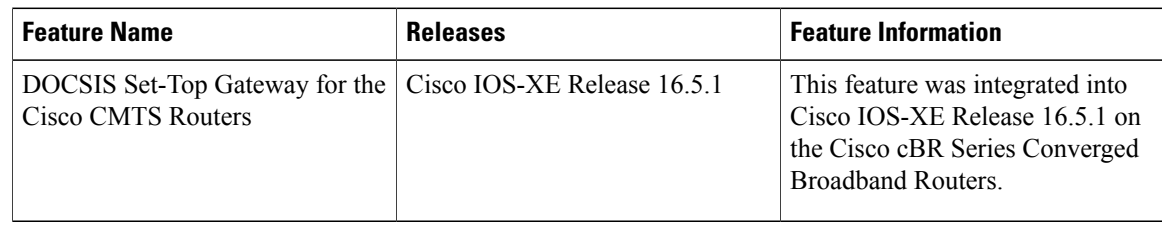